## Drobne funkcje zgromadzone w jednej wtyczce

Moduł ten zawiera drobne funkcje, które ze względu na ich prostotę zgromadzono w jednej wtyczce. W menu są one zgrupowane w podmenu Tools. Oprócz tego w podmenu Tool są czynności odsługiwane przez inne wtyczki i opisane w innych rozdziałach. Są to [m.in](http://m.in).: wyznaczanie faz [teoretycznych](https://docs.cyfronet.pl/pages/viewpage.action?pageId=91785284), [wyświetlanie charakterystyki kanałów](https://docs.cyfronet.pl/pages/viewpage.action?pageId=91785495), itp.

Czynności opisane w tym rozdziale są to:

- [Raportowanie statusu kanałów](#page-0-0)
- [Listowanie wczytanych do programu parametrów stacji i kanałów sejsmicznych](#page-0-1)
- [Dopisywanie komentarza do zjawiska](#page-0-2)
- [Ustawianie preferowanych parametrów wstrząsów](#page-1-0)

## <span id="page-0-0"></span>Raportowanie statusu kanałów

Polecenie Tools → Channels state powoduje wypisanie w oknie [raportu i](https://docs.cyfronet.pl/display/SWIP/Dodatkowe+okna)nformacji o wczytanych kanałach sejsmicznych: ich kod zakres lub zakresy czasów wczytanych rejestracji i częstotliwość próbkowania, np.

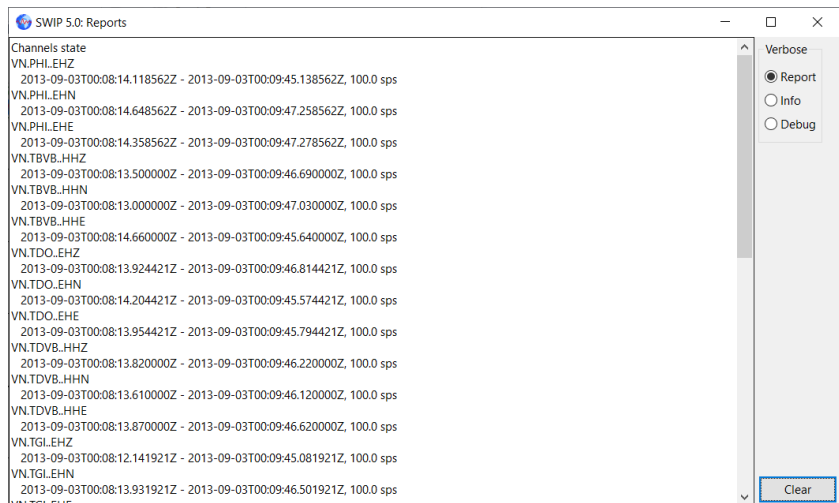

## <span id="page-0-1"></span>Listowanie wczytanych do programu parametrów stacji i kanałów sejsmicznych

Polecenie Tools → List loaded parameters powoduje wypisanie w oknie [raportu i](https://docs.cyfronet.pl/display/SWIP/Dodatkowe+okna)nformacji o wczytanych parametrach kanałów sejsmicznych. parametry mogły być wczytane razem z wczytaniem zapisów sejsmicznych lub osobnym poleceniem np. czytania plików dataless. W oknie raportu wypisywane są: okres ważności parametru, położenie stacji, wzmocnienie i częstotliwość próbkowania np.

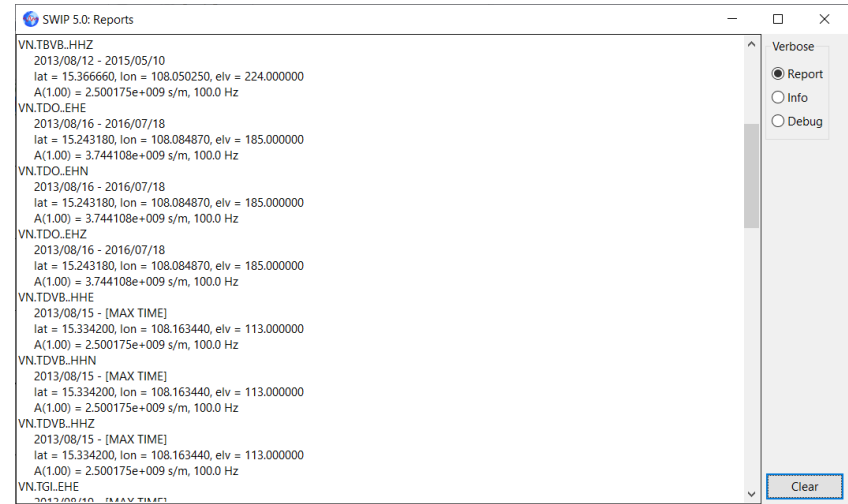

<span id="page-0-2"></span>Dopisywanie komentarza do zjawiska

Polecenie Tools → Add comment to the event pozwala dopisać komentarz do zjawiska. Można dopisać dowolną liczbę komentarzy. Po wybraniu narzędzia pojawi się okno w którym wpisujemy komentarz - jeden wiersz.

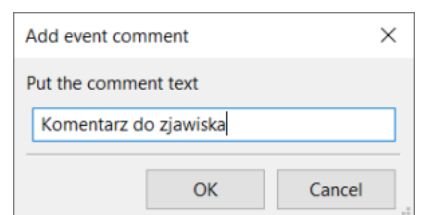

Komentarze są widziane w oknie opracowań w tablicy Comments, np.:

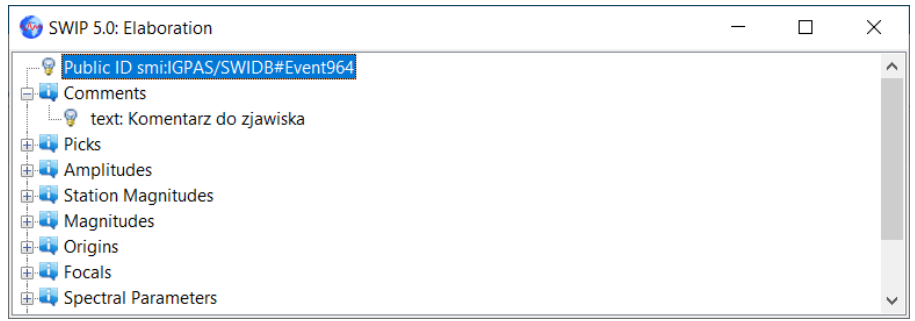

## <span id="page-1-0"></span>Ustawianie preferowanych parametrów wstrząsów

Struktura danych QuakeML pozwala zapisywać wiele różnych lokalizacji (origin), magnitud i mechanizmów wstrząsu liczonych różnymi metodami dla jednego zjawiska. Aby było wiadome, które z tych wyników należy wybrać np. przy eksporcie danych można określić preferowany parametr. Niektóre moduły same ustawiają ten parametr. Można też ręcznie ustawić lub skasować preferencje.

Preferowaną lokalizację ustawia się poleceniem Tools → Set preferred origin. Pojawia się lista wyboru ID istniejących lokalizacji np.:

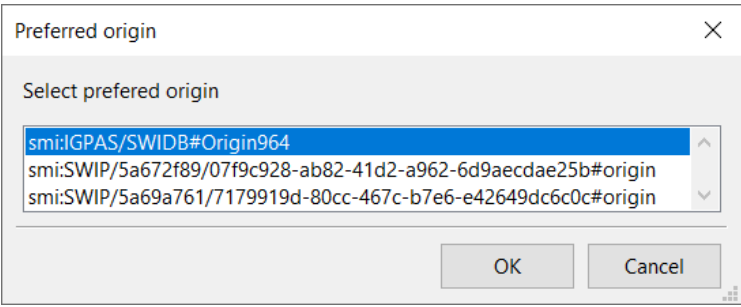

w której trzeba zaznaczyć ID jednej lokalizacji i kliknąć Ok.

Preferowaną magnitudę ustawia się poleceniem Tools → Set preferred magnitude. Pojawia się lista wyboru ID istniejących magnitud np.:

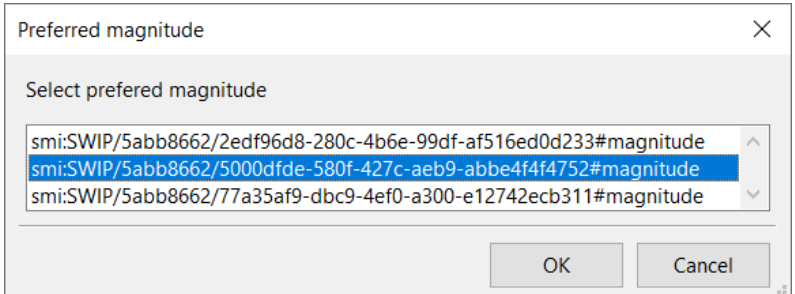

w której trzeba zaznaczyć ID jednej magnitudy i kliknąć Ok.

Preferowany mechanizm wstrząsu ustawia się poleceniem Tools → Set preferred mechanizm. Pojawia się lista wyboru ID istniejących mechanizmów np.:

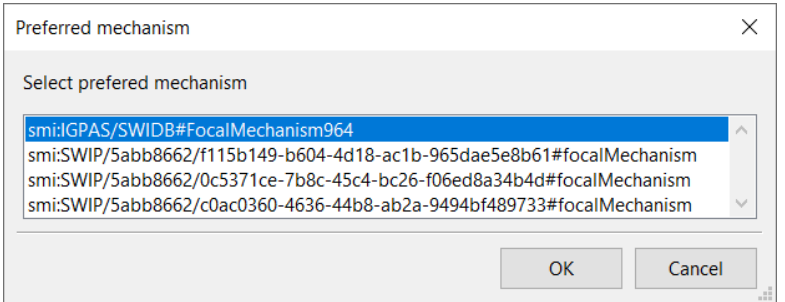

w której trzeba zaznaczyć ID jednego mechanizmu i kliknąć Ok.

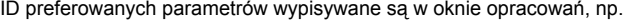

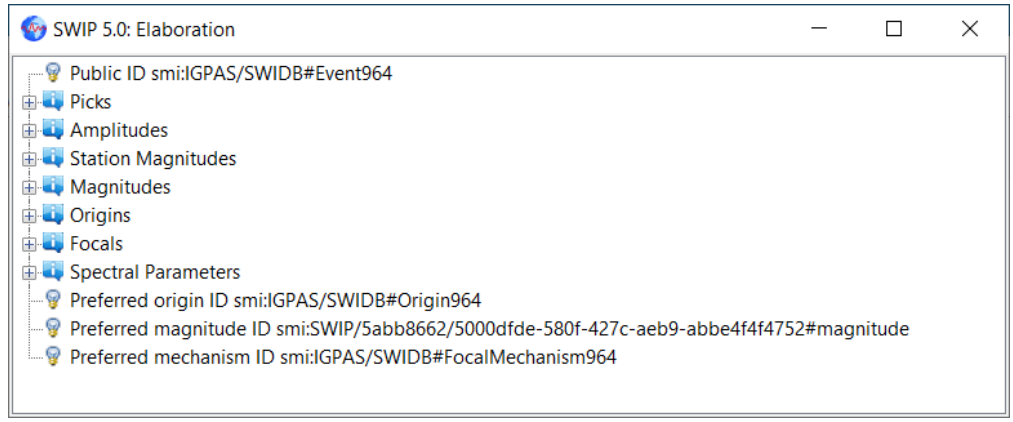

Jeżeli preferencja jest już ustawiona do ID preferowanego parametru (np. lokalizacji) lista możliwych ID poprzedzona jest pozycją -- DISMISS--. Wybranie DISMISS spowoduje usunięci tej preferencji bez wybrania innej.